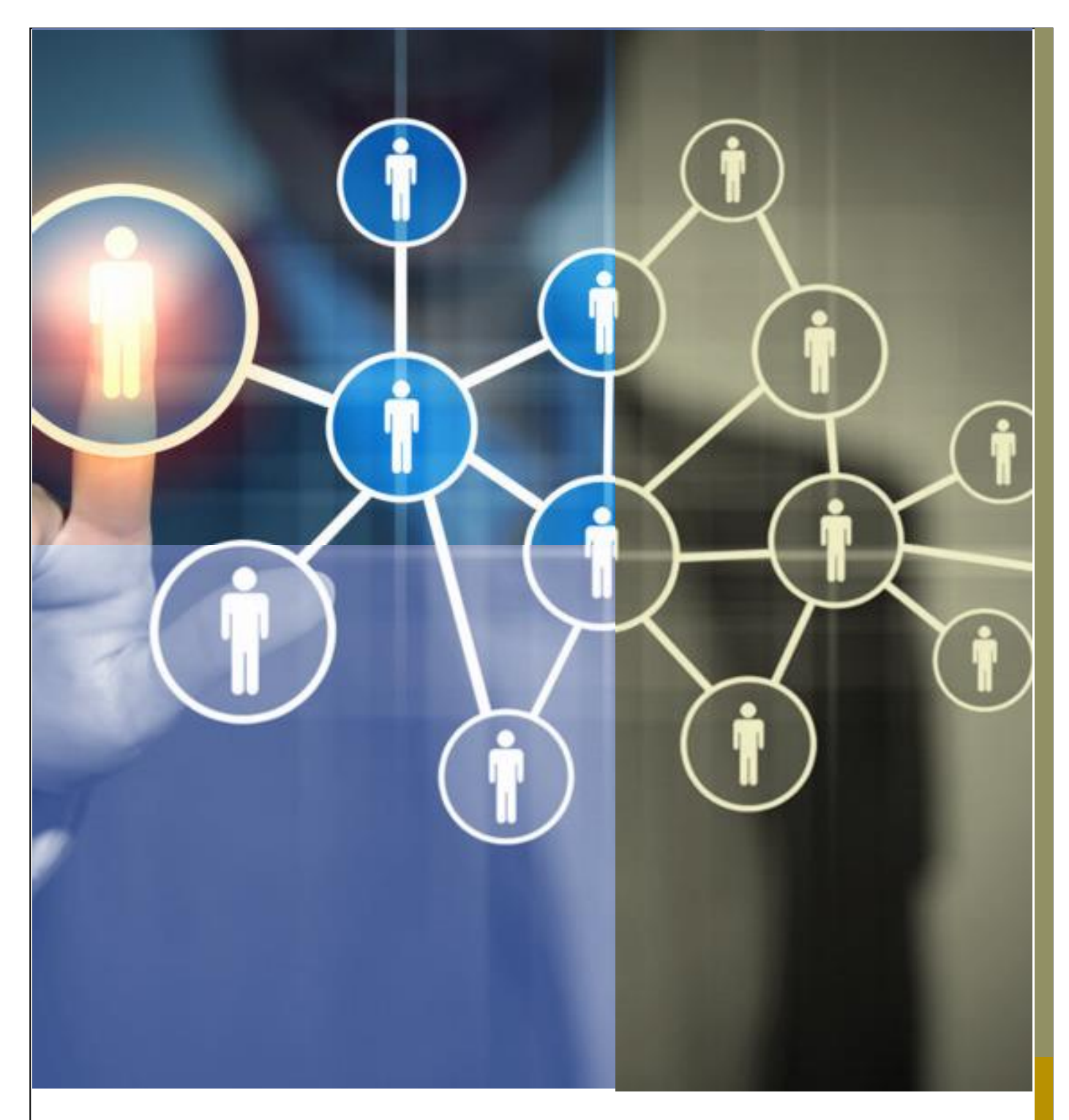

# PLATAFORMA BRASIL 3.2

# PENDÊNCIAS EM PROJETOS DE COPARTICIPANTE PARA PESQUISADORES

A versão 3.2 da Plataforma Brasil possibilita que o CEP determine pendência nas apreciações realizadas por comitês de ética vinculados às instituições coparticipantes. Este documento detalha alterações nos trâmites devido a estas alterações.

# <span id="page-1-0"></span>HISTÓRICO DE REVISÕES

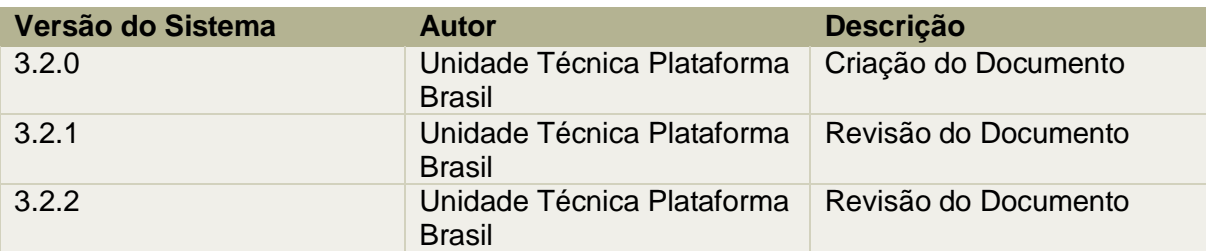

OBS.: Para sugestões, a fim de aprimorar os manuais de orientação do sistema Plataforma Brasil, favor enviar e-mail para: [plataformabrasil@saude.gov.br](mailto:plataformabrasil@saude.gov.br) .

**1**

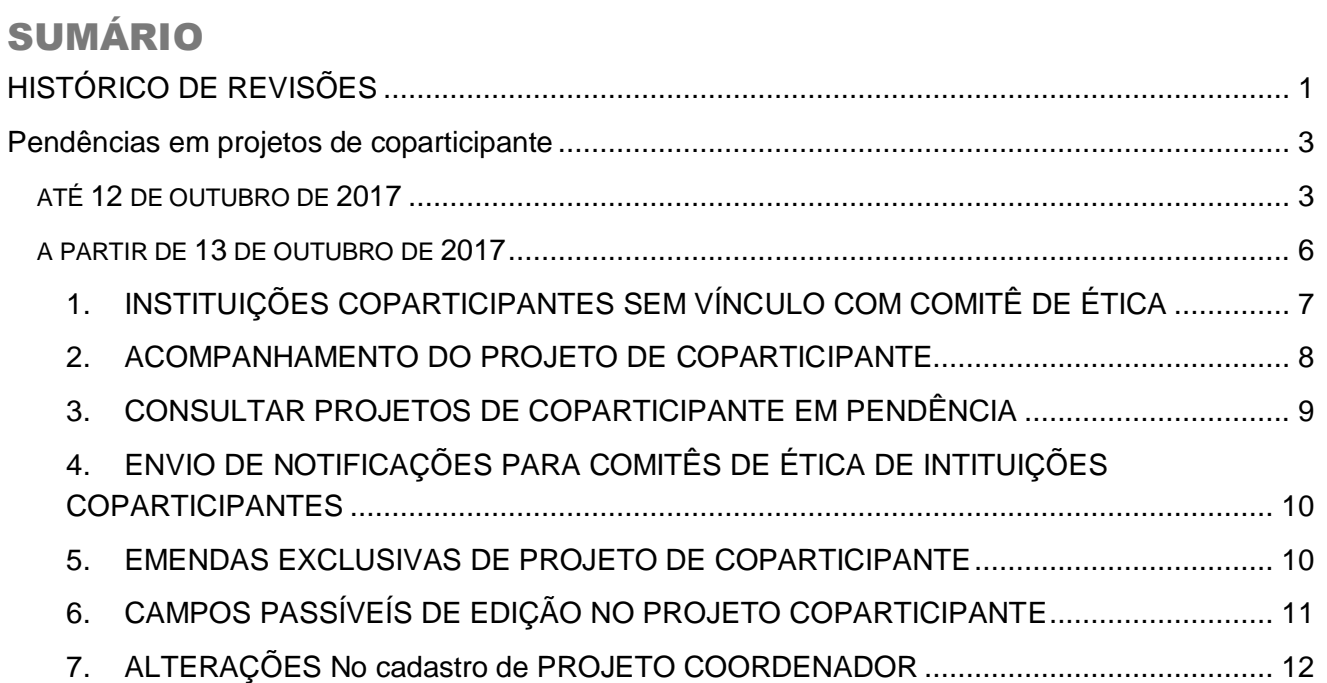

# PLATAFORMA BRASIL 3.2

## <span id="page-3-0"></span>PENDÊNCIAS EM PROJETOS DE

#### COPARTICIPANTE

## 爾

# ATÉ 12 DE OUTUBRO DE 2017

Na versão 3.0, quando um projeto com instituições coparticipantes é aprovado pelo Comitê de Ética do centro coordenador, uma cópia inalterada do projeto é enviada diretamente para o Comitê de Ética responsável pela instituição coparticipante. Este Comitê de Ética pode rejeitar o projeto sem apreciação e sem emissão de parecer, ou avaliar o projeto podendo determinar a aprovação ou não aprovação. No caso de rejeição ou não aprovação as seguintes situações são aplicáveis ao estudo:

- 1. O estudo não pode ser executado na instituição coparticipante.
- 2. A instituição coparticipante é removida do projeto coordenador e não é possível ao coordenador incluí-la novamente no estudo.
- 3. Não há recurso aplicável à decisão do Comitê de Ética responsável à coparticipante, nem é possível recorrer à Comissão Nacional de Ética em Pesquisas – CONEP.

A aprovação do projeto no CEP responsável pela instituição coparticipante habilita o pesquisador responsável a incluir voluntários para a pesquisa na instituição coparticipante.

Projetos de instituição coparticipante aprovados não estão sujeitos ao envio de notificação ou de emenda exclusiva de diretamente para o CEP responsável pela instituição coparticipante. Cópias das emendas do projeto coordenador são encaminhadas pelo pesquisador e devidamente ao CEP coordenador, e após a aprovação também são enviadas diretamente para o CEP responsável pela instituição coparticipante para devida análise.

# PROJETOS COM COPARTI-CIPANTES

Desde a versão 3.0, em vigor desde agosto de 2015, os projetos de coparticipantes podem contar com uma apreciação completa na Plataforma Brasil. O pesquisador responsável do Centro Coordenador é também o responsável pelo acompanhamento do trâmite dos projetos de coparticipante nos seus respectivos Comitês de Ética. Em projetos Multicêntricos, existe um responsável pelo acompanhamento do projeto de instituições participantes em seu respectivo Comitê de ética.

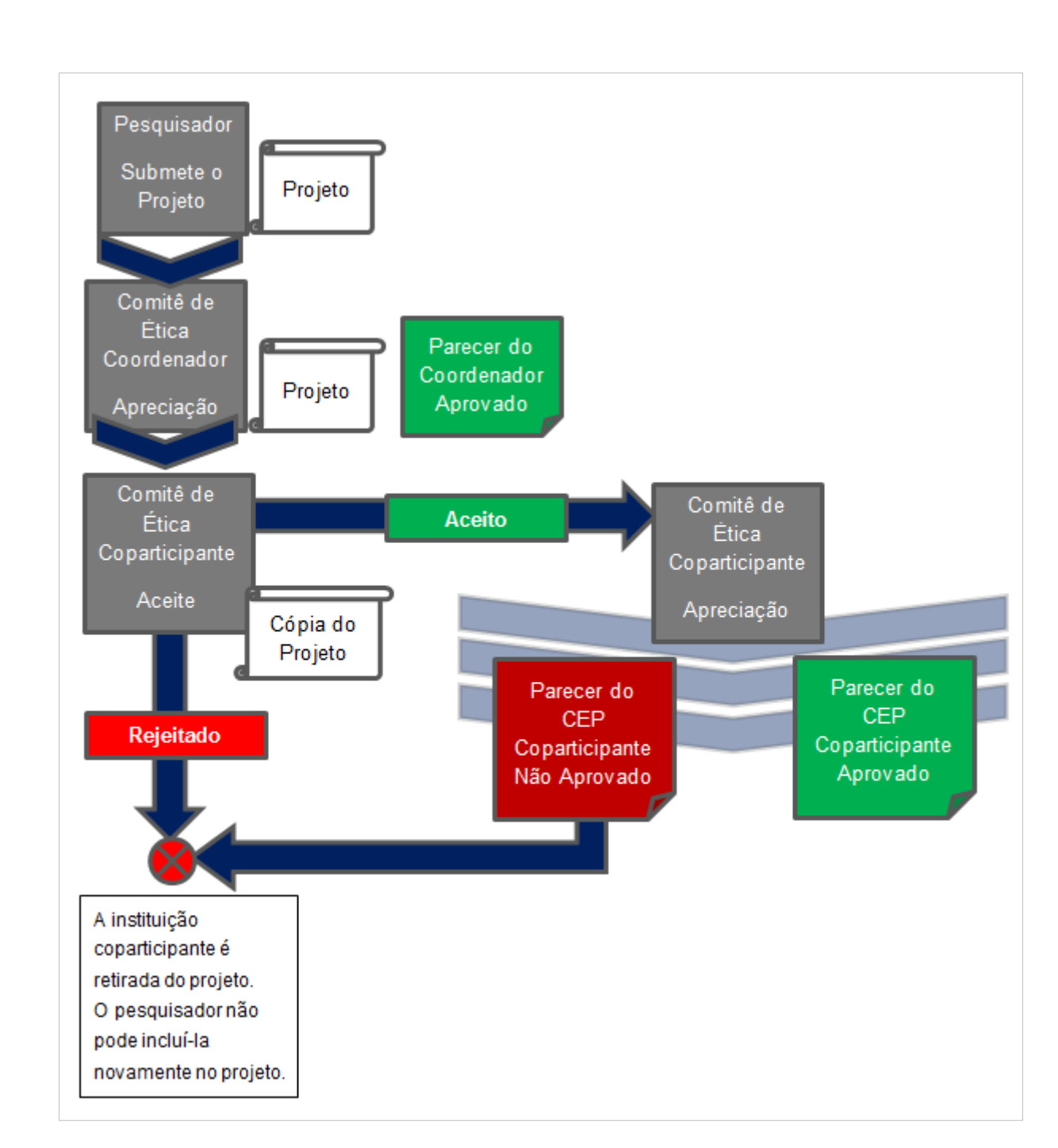

#### FIGURA 1 - FLUXO DE PROJETOS EM COPARTICIPANTE ATÉ 12 DE OUTUBRO DE 2017

Os projetos que contam com instituições coparticipantes somente estavam sujeitos à apreciação de Comitês de Ética, se estas estivessem devidamente vinculadas. O vínculo entre comitês de ética e instituições é visível ao pesquisador no passo (5) do cadastro de projetos ao adicionar uma coparticipante. A Plataforma Brasil exibia o comitê de ética que realizaria a apreciação.

Na figura 2 pode-se ver que a instituição apresentada mais acima possui comitê de ética, já a instituição INSTRS00003 - Instituição RS 03 não apresenta comitê de ética.

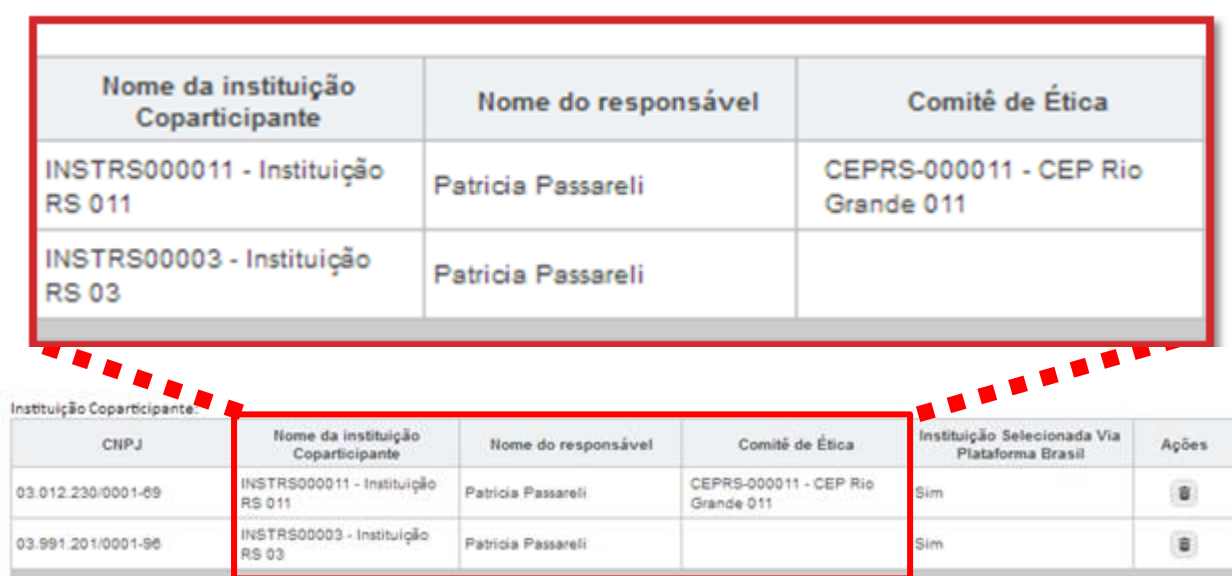

FIGURA 2 – EXEMPLO DE INSTITUIÇÃO COM COMITË DE ÉTICA VINCULADO E DE INSITUIÇÃO SEM VINCULO COM COMITÊ DE ÉTICA

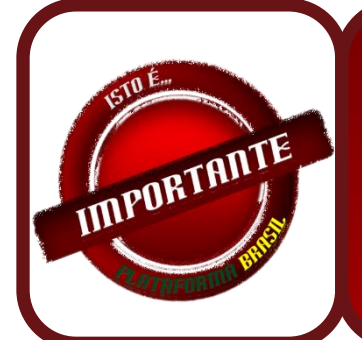

**A Plataforma Brasil** *não gera* **cópias do projeto para instituições coparticipantes vinculadas ao mesmo comitê de ética da instituição coordenadora. O parecer do comitê de ética neste caso aplica-se à instituição coordenadora e às instituições coparticipantes.**

QUADRO 1 – CÓPIAS DE PROJETO COPARTICIPANTE

## A PARTIR DE 13 DE OUTUBRO DE 2017

Na versão 3.2, disponibilizada em 13 de outubro de 2017, quando um projeto com instituições coparticipantes for aprovado pelo Comitê de Ética do centro coordenador, uma cópia **inalterada** do projeto continuará sendo enviada diretamente para o Comitê de Ética responsável pela instituição coparticipante. O Comitê de Ética em questão não poderá rejeitar a avaliação do projeto sem apreciação devendo emitir obrigatoriamente um parecer sobre o projeto. Eventualmente, o Comitê de ética também poderá emitir uma pendência documental determinando a adequação da documentação do projeto ou de alguns campos do projeto pertinentes ao coparticipante. O comitê de ética poderá aprovar, não aprovar, retirar ou determinar pendência a ser respondida pelo pesquisador. A avaliação do Comitê de Ética na instituição responsável poderá resultar em:

- 1. **Aprovação:** o que habilitará o pesquisador a iniciar a inclusão de participantes de pesquisa na instituição coparticipante.
- 2. **Não aprovação:** o que resultará na retirada da instituição coparticipante do projeto coordenador, não sendo possível a aplicação de recurso.
- 3. **Pendência:** o que habilitará o pesquisador a editar a cópia do projeto de coparticipante e enviá-lo novamente para nova apreciação do CEP responsável pela coparticipante, que poderá determinar a aprovação, a não aprovação ou novas pendências.
- 4. **Retirado**: geralmente por solicitação do pesquisador, o que retirará a instituição coparticipante imediatamente do projeto.

Caso a coparticipante seja retirada do projeto por apreciação resultante em não aprovação ou retirado, **o pesquisador coordenador poderá voltar a incluir a instituição coparticipante no projeto em futuras emendas**, que serão igualmente encaminhadas para o CEP responsável pelas novas apreciações.

爾

O projeto de coparticipante continua não sujeito a emendas exclusivas.

O fluxo de apreciação do projeto de coparticipante no comitê de ética torna-se mais parecido com o fluxo de projetos coordenadores, principalmente pela determinação de pendências. No entanto, o recurso continua não sendo aplicável ao projeto de instituição coparticipante.

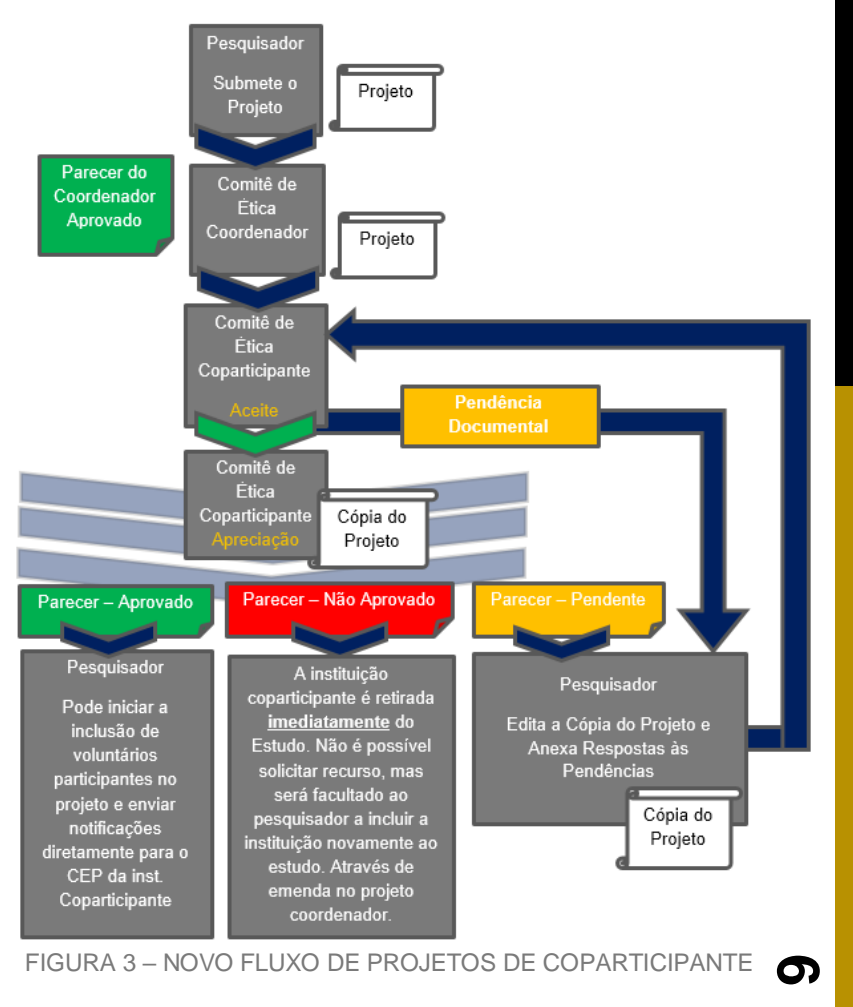

#### <span id="page-7-0"></span>**1. INSTITUIÇÕES COPARTICIPANTES SEM VÍNCULO COM COMITÊ DE ÉTICA**

A partir de 13 de outubro de 2017, a Plataforma Brasil passará a gerar um projeto para cada instituição coparticipante. Quando a instituição adicionada não for vinculada diretamente com nenhum comitê de ética, o sistema verificará se esta possui vínculo com outra instituição que tem CEP. Caso possua, uma cópia do projeto será enviada para o referido comitê de ética. Caso contrário, o projeto não será replicado para a coparticipante.

Quando as instituições coparticipantes estiverem devidamente vinculadas ao mesmo comitê de ética que o centro coordenador, a Plataforma Brasil não gera cópias do projeto para apreciação. Neste caso, entende-se que a apreciação realizada pelo comitê de ética coordenador é estendida também aos centros coparticipantes, e as atividades nestes últimos centros já podem se iniciar caso o comitê de ética aprove o projeto coordenador.

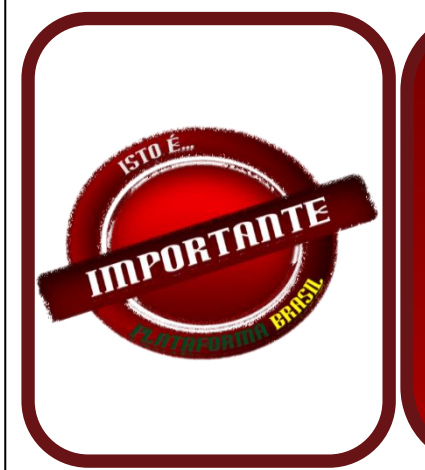

**A Plataforma Brasil continuará a** *não gerar* **cópias do projeto para instituições coparticipantes vinculadas ao mesmo comitê de ética da instituição coordenadora. Neste caso o parecer do comitê de ética coordenador também se aplica às instituições coparticipantes.**

**O comitê de ética coordenador neste caso deve avaliar o projeto levando em consideração questões relacionadas às instituições coparticipantes.**

#### <span id="page-8-0"></span>**2. ACOMPANHAMENTO DO PROJETO DE COPARTICIPANTE**

Depois do projeto aprovado no Comitê de Ética da Instituição Coordenadora, as cópias de projetos de coparticipante são apresentadas na tela *Gerir Pesquisa* para o **pesquisador da instituição coordenadora**. No entanto, estes projetos são sempre marcados o tipo *Pc*, conforme mostrado abaixo:

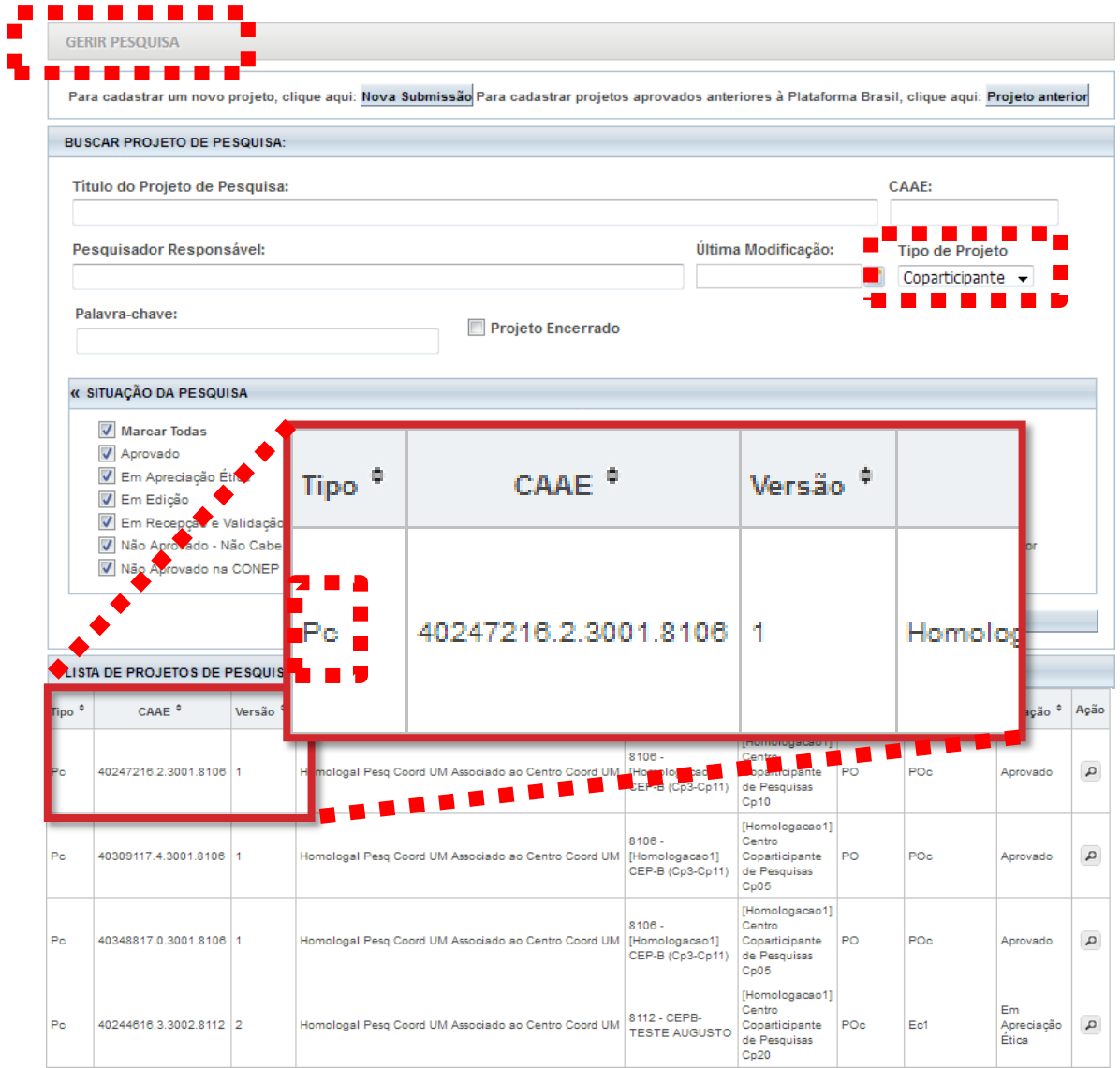

FIGURA 4 - ACOMPANHAMENTO DO PROJETO DE COPARTICIPANTE

#### <span id="page-9-0"></span>**3. CONSULTAR PROJETOS DE COPARTICIPANTE EM PENDÊNCIA**

Quando um comitê de ética de coparticipante emitir uma pendência para um projeto, a situação deste é atualizada como se vê na figura a seguir.

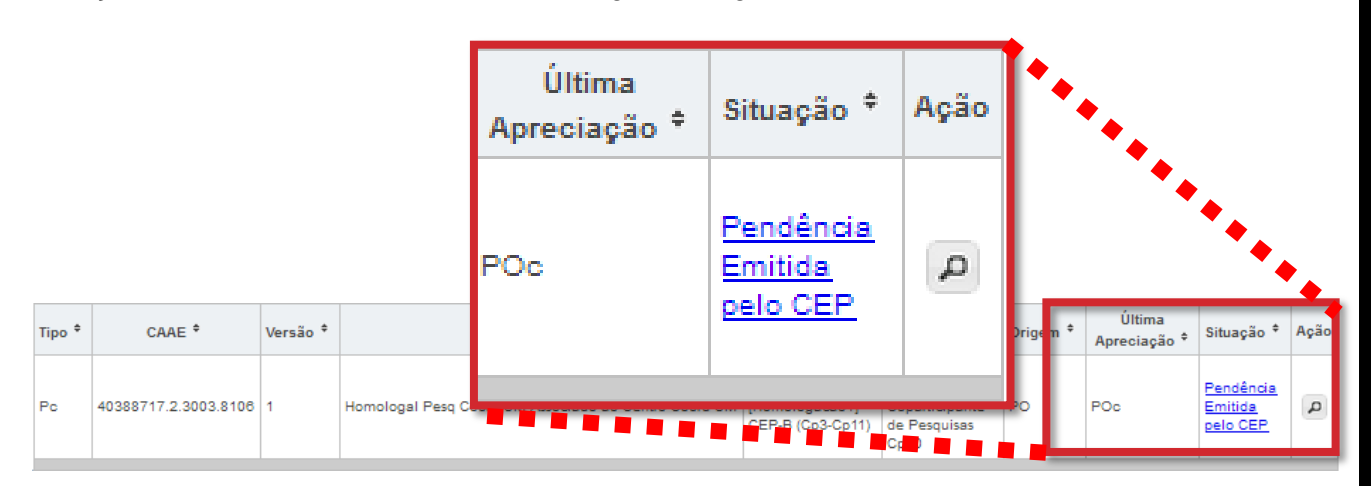

FIGURA 5 - CONSULTAR PROJETOS DE COPARTICIPANTE EM PENDÊNCIA EM PROJETO DE COPARTICIPANTE

Para responder estas pendências, o pesquisador deve clicar na lupa para detalhar o projeto, localizar o quadro LISTA DE APRECIAÇÕES DO PROJETO e depois localizar a opção , conforme mostrado na figura a seguir:

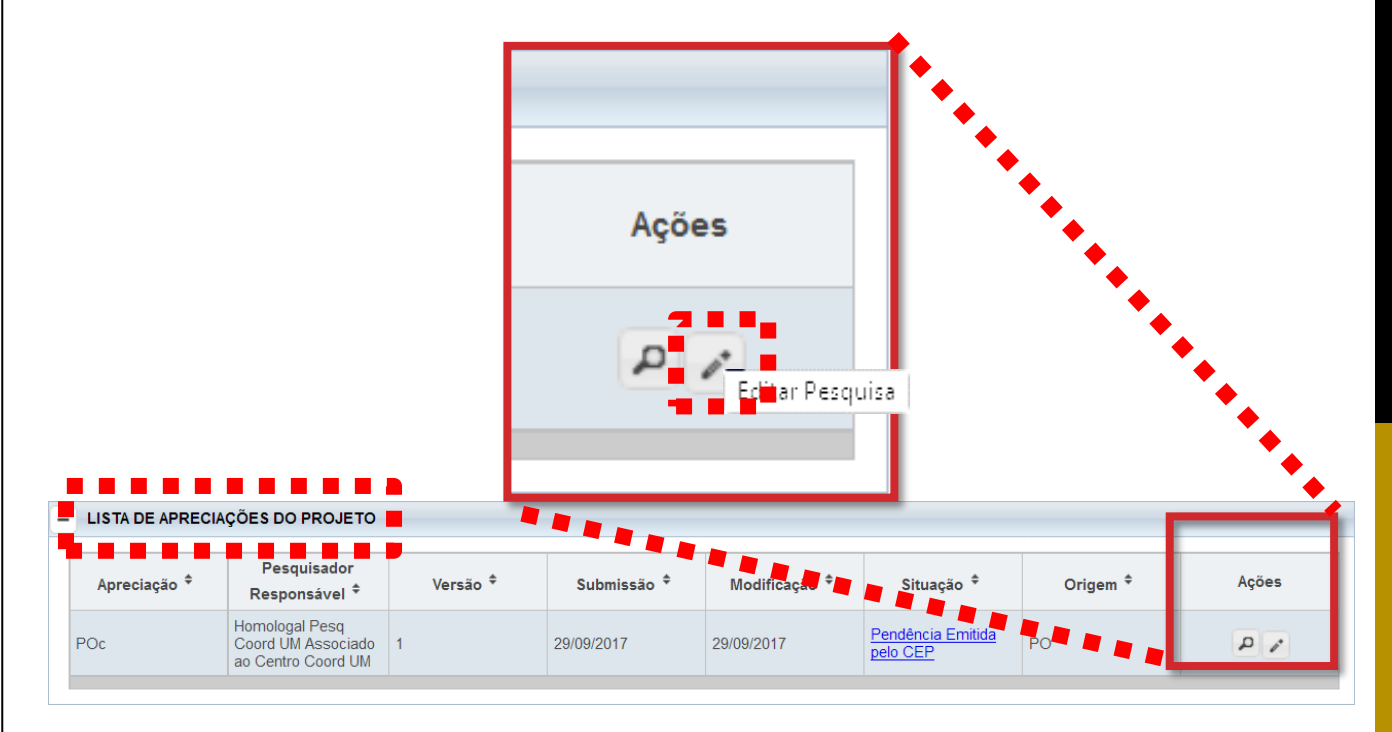

FIGURA 6 – REPONDER PENDÊNCIA EM PROJETO DE COPARTICIPANTE

#### <span id="page-10-0"></span>**4. ENVIO DE NOTIFICAÇÕES PARA COMITÊS DE ÉTICA DE INTITUIÇÕES COPARTICIPANTES**

Quando um projeto de instituição coparticipante estiver aprovado, o pesquisador já poderá enviar notificações para o Comitê de Ética que avaliou o projeto de coparticipante. Para enviar a notificação, basta detalhar o projeto de coparticipante na tela *Gerir Pesquisa*, clicando na lupa.

Posteriormente, procure no quadro LISTA DE APRECIAÇÕES DO PROJETO o botão  $\mathbb{E}$ , que é a opção para envio de notificações, na última apreciação aprovada do projeto.

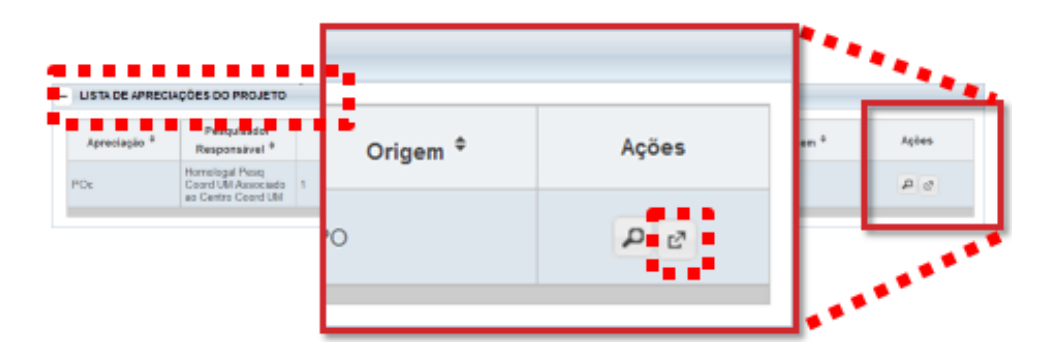

FIGURA 7 - ENVIO DE NOTIFICAÇÕES PARA COMITÊS DE ÉTICA DE INTITUIÇÕES COPARTICIPANTES

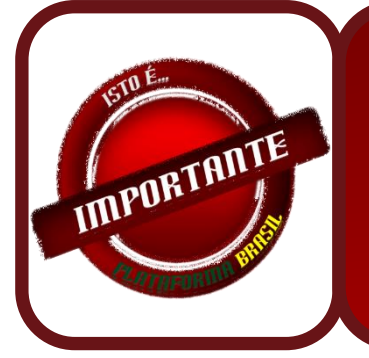

**As notificações enviadas para o Comitê de Ética coordenador, não são reenviadas para os demais Comitês de Ética envolvidos no estudo.**

QUADRO 3 – CÓPIAS DE PROJETO COPARTICIPANTE

#### <span id="page-10-1"></span>**5. EMENDAS EXCLUSIVAS DE PROJETO DE COPARTICIPANTE**

Mesmo a partir de 13 de Outubro de 2017, continuará não sendo possível a criação de emendas exclusivas de centro coparticipante. Se o pesquisador deseja, por exemplo, alterar o cronograma de um projeto em uma coparticipante, esta alteração deve ser realizada no projeto coordenador como emenda não exclusiva. Assim, quando aprovada no comitê de ética do coordenador, estas alterações serão automaticamente enviadas para os demais comitês de ética envolvidos no projeto para a devida apreciação.

### <span id="page-11-0"></span>**6. CAMPOS PASSÍVEÍS DE EDIÇÃO NO PROJETO COPARTICIPANTE**

Ao emitir pendência documental ou de parecer, o sistema possibilitará a edição do projeto coparticipante, onde somente os seguintes campos poderão ser alterados pelo pesquisador:

#### **Etapa 1 – Informações Preliminares**

 Deseja delegar autorização de preenchimento deste projeto a outras pessoas já cadastradas no sistema?

#### **Etapa 5 – Outras Informações**

Observações da Coparticipante

#### **Etapa 5.1 – Janela de Arquivos (Arquivos do Projeto/Arquivos da Nova Versão)**

Inclusão da Folha de Rosto *(opcional)* e demais tipos de arquivos.

#### **Etapa 6 – Finalizar**

Aceitar os termos acima

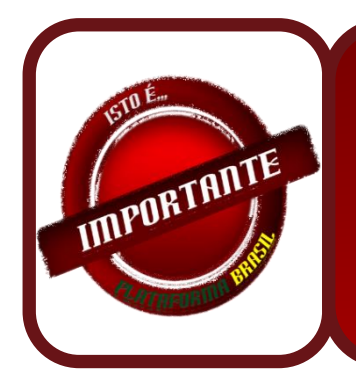

**Vale ressaltar que, o pesquisador não poderá excluir arquivos originados do projeto de centro coordenador.** 

QUADRO 4 – CÓPIAS DE PROJETO COPARTICIPANTE

#### <span id="page-12-0"></span>**7. ALTERAÇÕES NO CADASTRO DE PROJETO COORDENADOR**

No passo (5) do cadastro de pesquisa, não será mais permitido incluir instituições coparticipantes que não são cadastradas na Plataforma Brasil. Para adicionar uma ou mais coparticipantes, o processo permanece o mesmo. O usuário deve acionar a opção "Adicionar Coparticipante", conforme ilustrado abaixo:

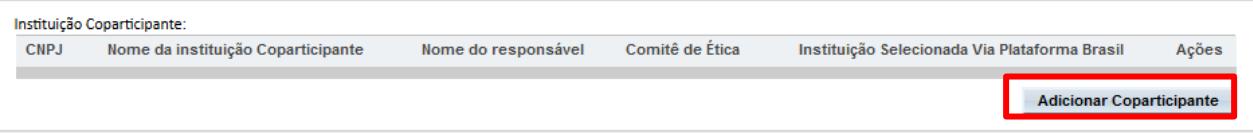

O sistema apresentará a pop-up abaixo, onde o usuário deverá clicar na opção "Buscar Instituição".

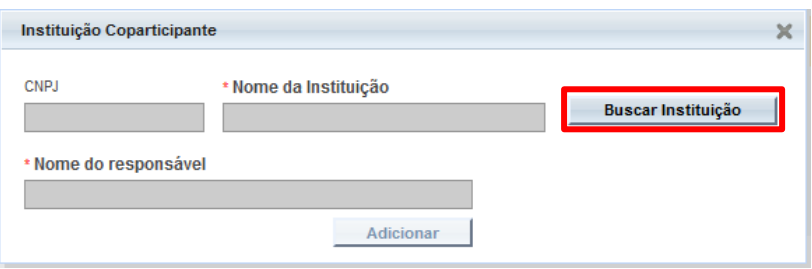

O sistema apresentará a pop-up abaixo, onde o usuário deverá informar o nome da instituição cadastrada na Plataforma Brasil, e acionar a opção "Pesquisar". Após isto, o usuário deverá clicar na opção "Adicionar Instituição".

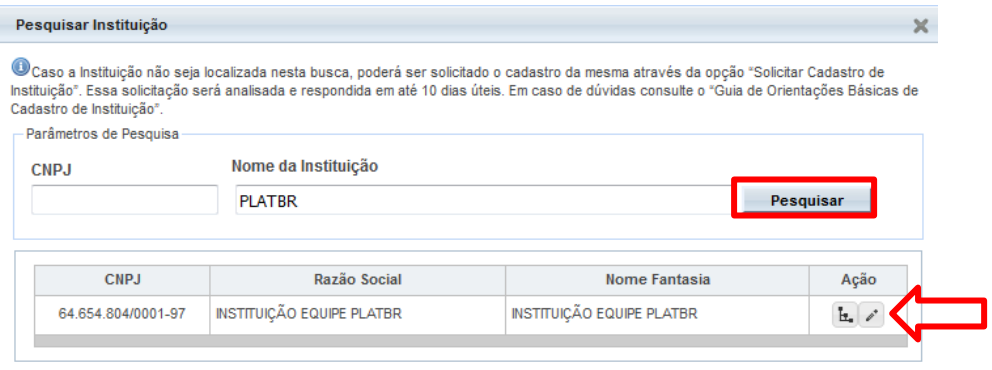

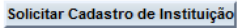

Selecione o nível da instituição (unidade/órgão) desejado, informe o nome do responsável, que neste caso não precisa ser cadastrado no sistema, e acione a opção "Adicionar".

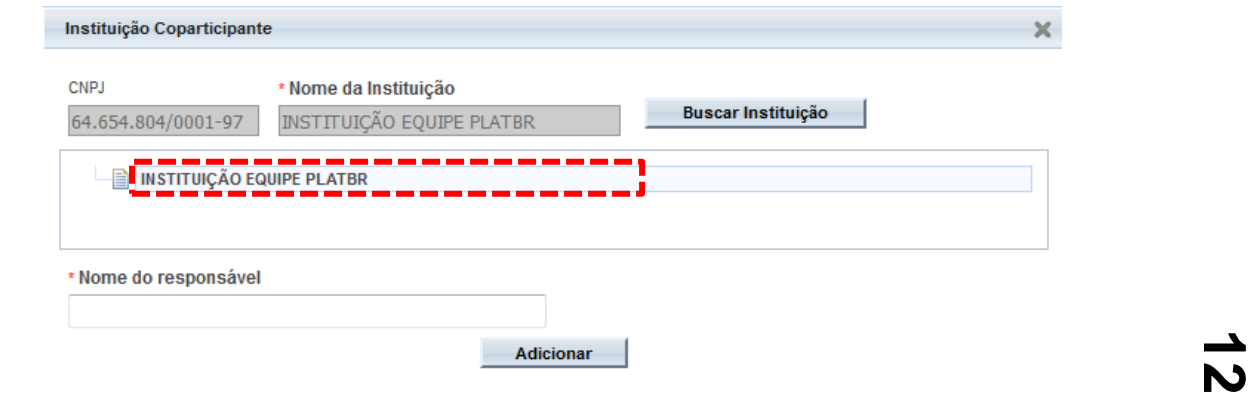

Na etapa 5/6 do cadastro da pesquisa pertinente à inclusão de arquivos, o pesquisador do centro coordenador que possui instituições coparticipantes vinculadas, deverá anexar um novo tipo de documento denominado **Termo de Anuência**. O número de termos de anuência anexados deverá ser igual ao número de instituições coparticipantes que foram adicionadas ao projeto, conforme determinado na Carta Circular nº 0212 de 21 de Outubro de 2010, CONEP/CNS.

Por exemplo, se um determinado projeto coordenador possui 5 instituições coparticipantes, o pesquisador deverá anexar 5 termos de anuência.

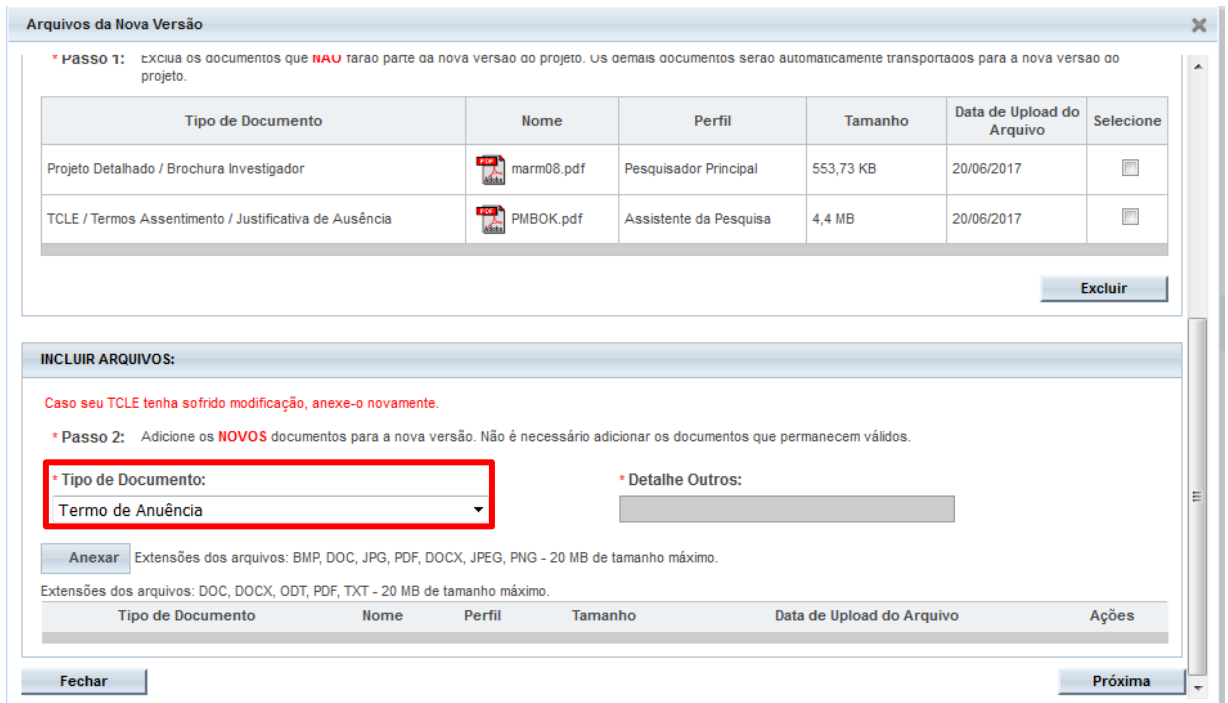

FIGURA 8 – ANEXAÇÃO DE TERMO DE ANUÊNCIA